# Unité Postpaid (abonament)

# Cont: 0211111 | Main Account Name

Modificați întrebarea de securitate | Modificați parola | leșire din sistem Login

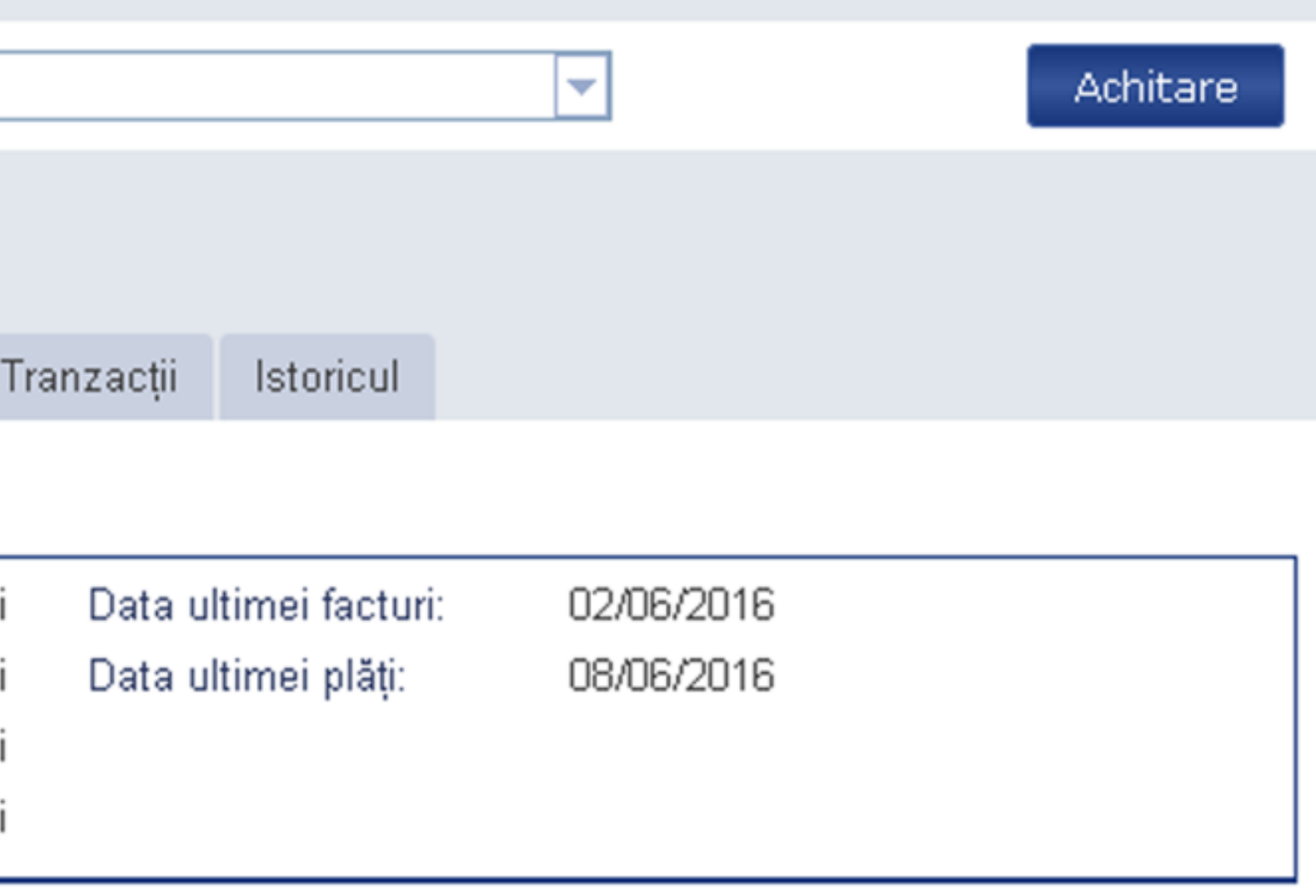

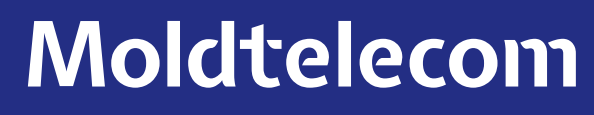

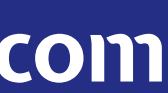

Dacă sunteți înregistrat în Contul Meu, aveți abonament Unité şi sunteți titularul contractului aveți mai multe posibilități de gestionare atât a contului principal cât şi a conturilor din ierarhie

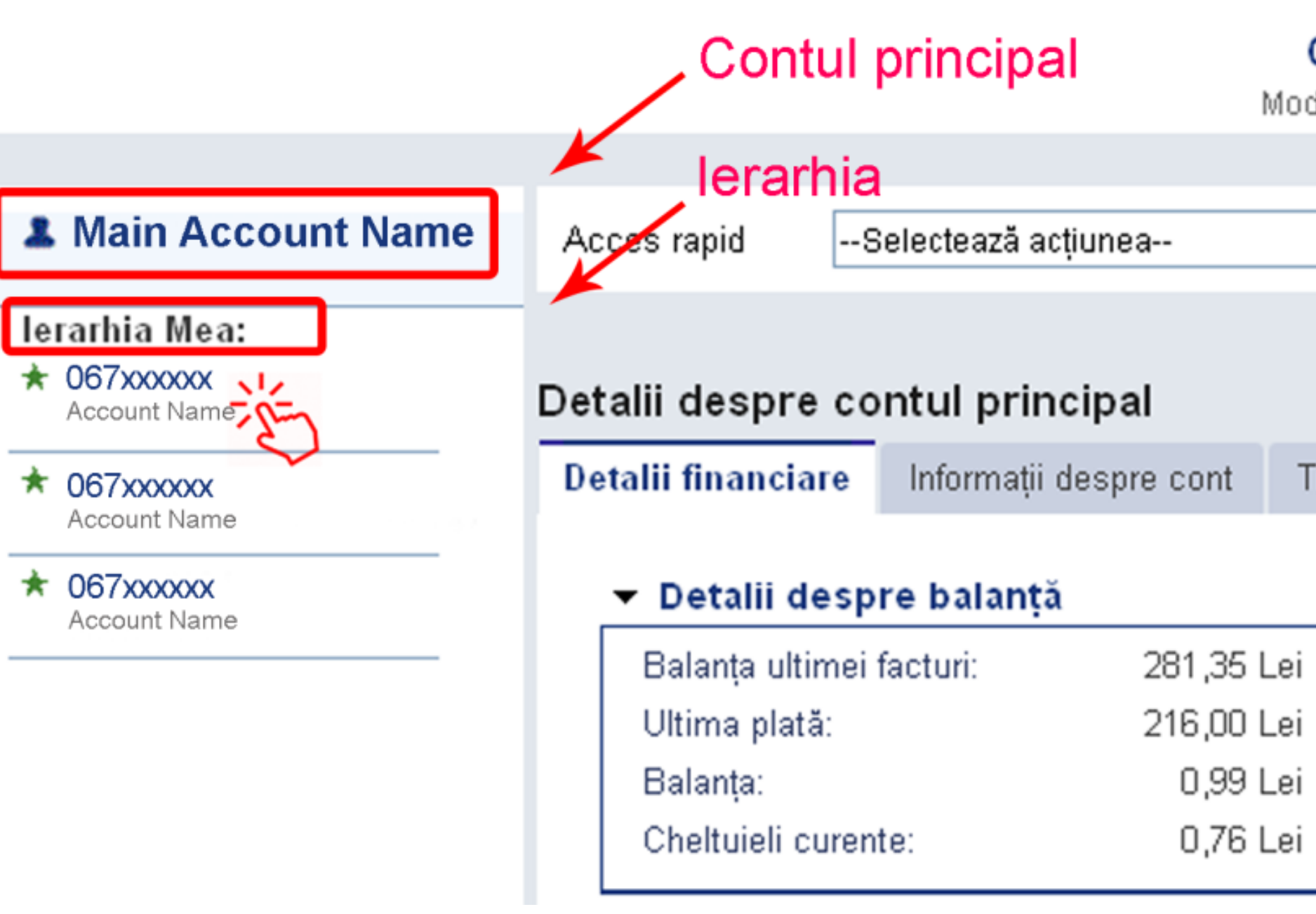

# La nivelul "Contului principal", aveți următoarele posibilități:

• Să vizualizați detalii financiare a contului:

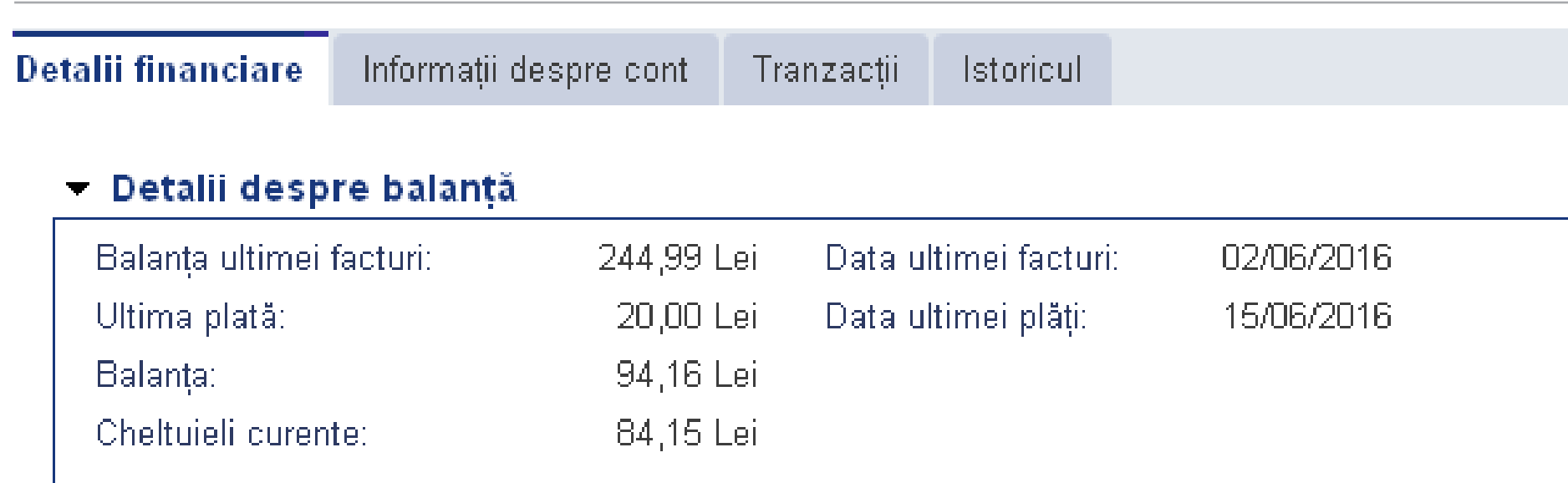

• Să adăugați contactele pentru notificările contului (un număr Unite sau email):

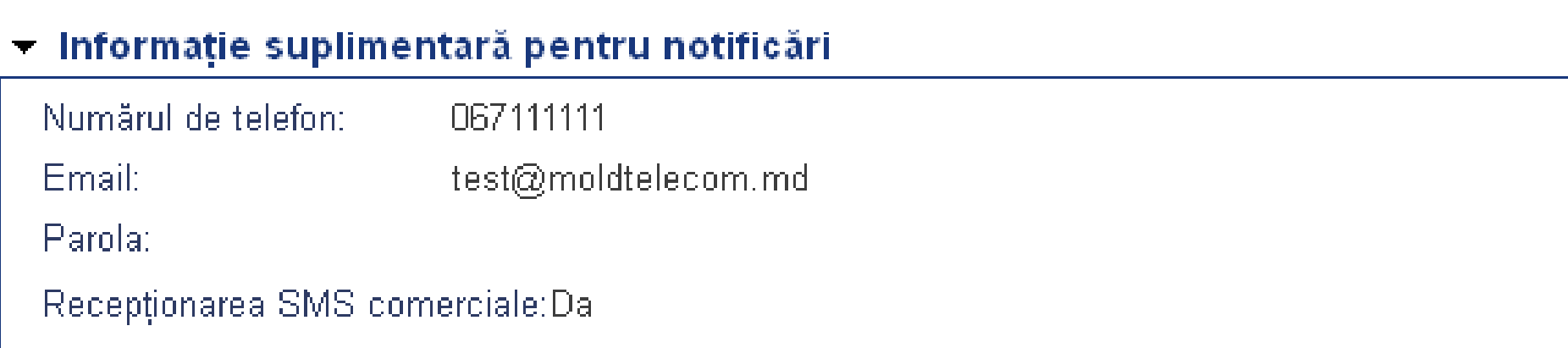

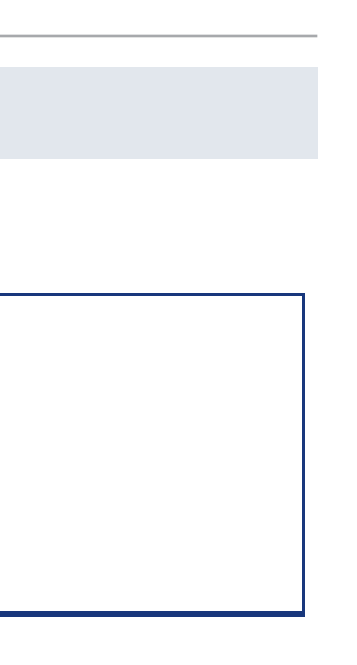

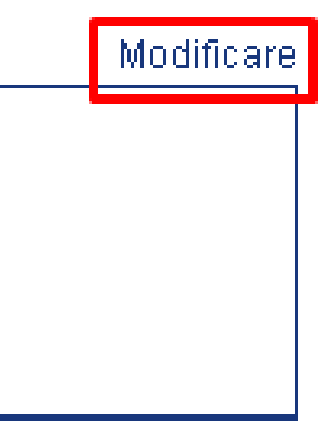

Moldtelecom

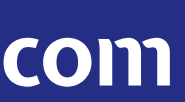

• Să schimbați metoda de livrare a facturii (numai pentru persoanele fizice), astfel puteți alege să primiți factura prin e-mail, fiind indicată şi descifrarea sau prin e-mail şi

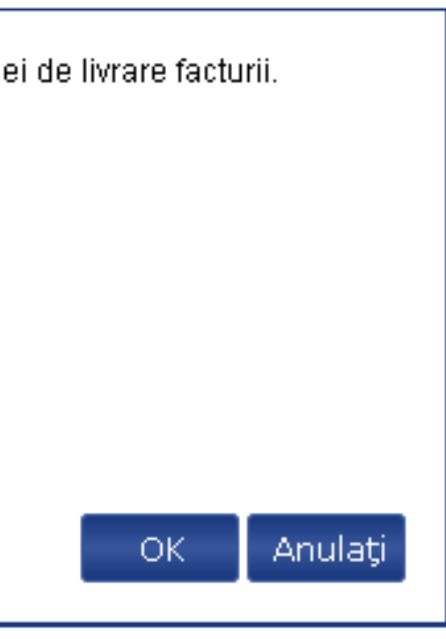

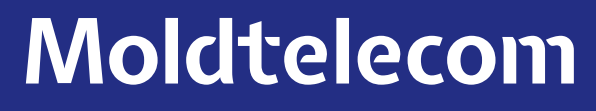

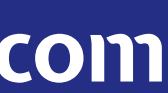

### Actualizarea informatiei suplimentare pentru notificări

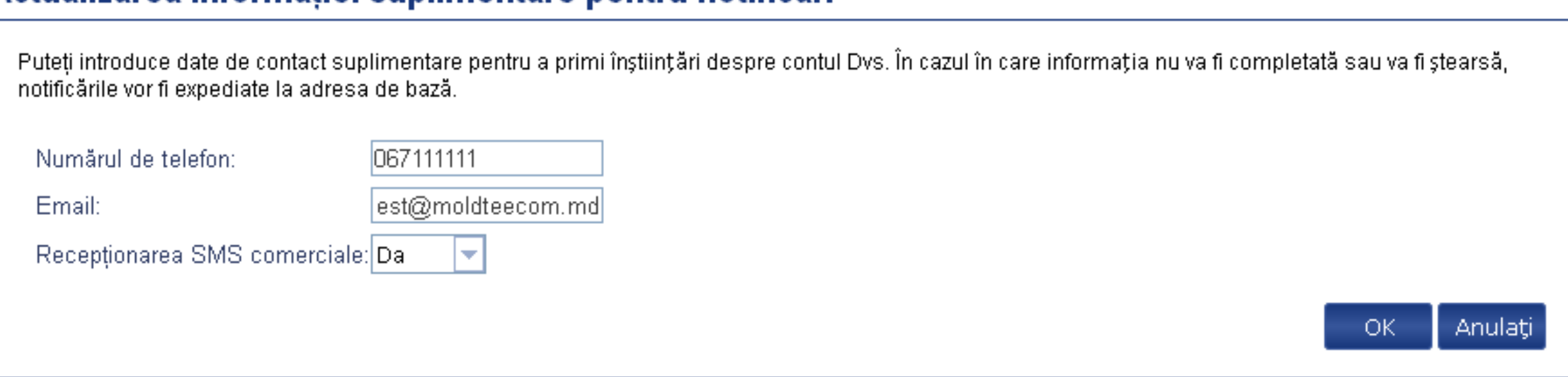

poştă, etc:

### Actualizarea informației de facturare

!IMPORTANT! Pentru persoane juridice: pentru a evita eșecul procesului de facturare, vă rugăm să nu utilizați schimbarea metod (Câmpurile indicate cu steluță \* sunt obligatorii de a fi completate.)

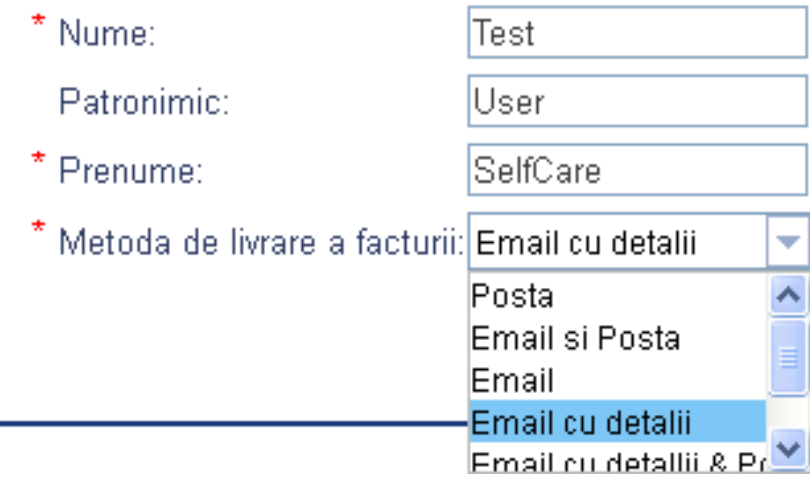

Moldtelecom este operatorul numărul 1 în soluţii mobile – fixe – Internet – TV integrate.

- 1. Introduceți numărul de pe cartela de reîncărcare.
- 2. Introduceți codul de verificare.
- 3. Tastați "Preluare".

• Să schimbați adresa de email pentru acces la serviciul "Contul Meu" (1)

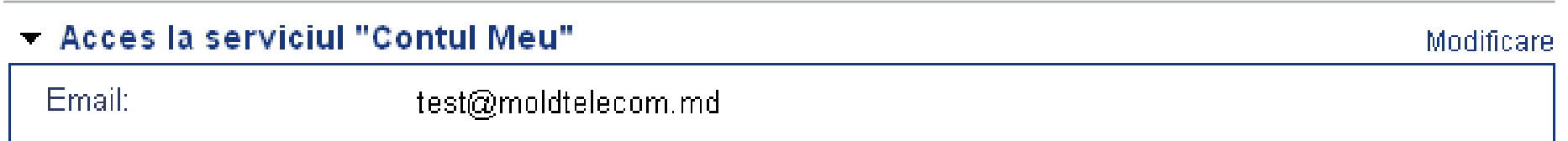

- Să vizualizați istoricul tranzacțiilor;
- Să vizualizați cheltuielile curente (utilizări nefacturate în luna curenta) pentru fiecare cont. Se va deschide o pagina noua în PDF.

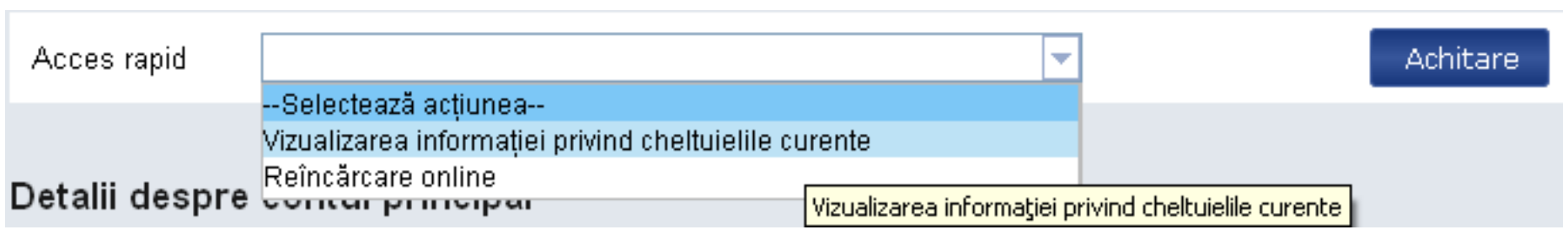

• Să achitați factura cu cartela de reîncărcare (voucher):

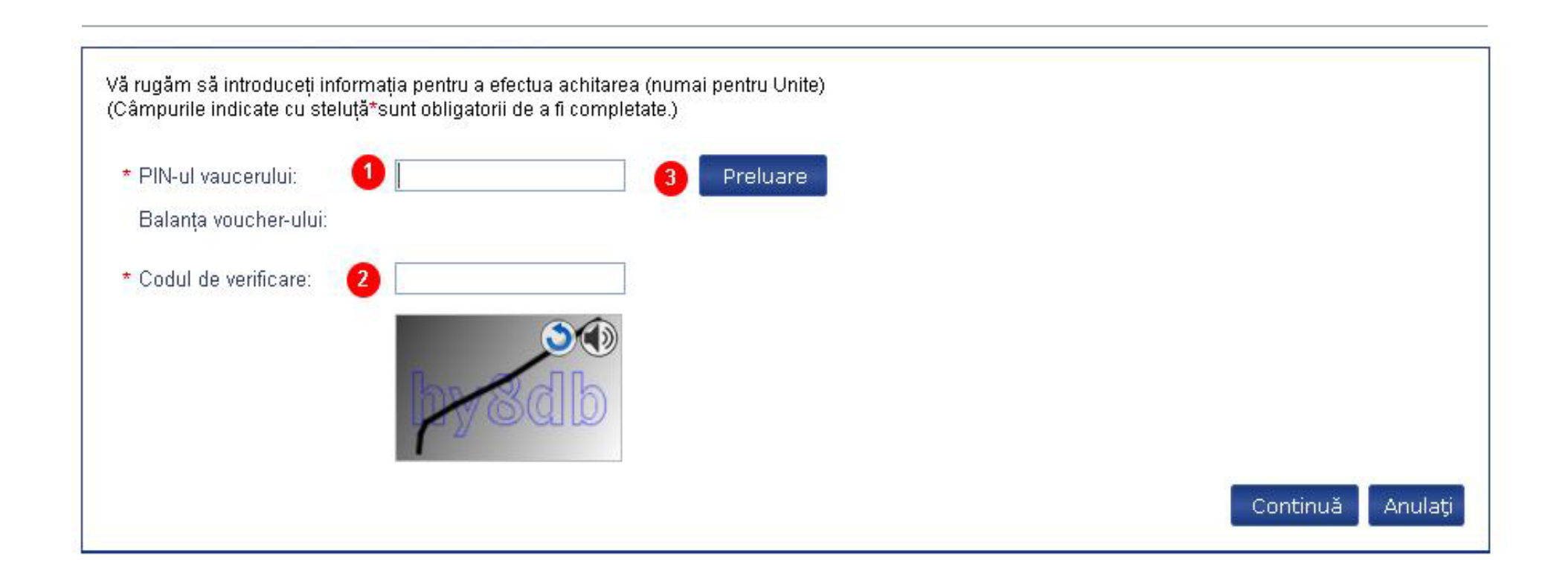

Dacă informația a fost introdusă corect, pe ecran va apărea suma disponibilă pentru reîncărcare.

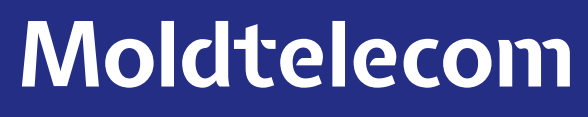

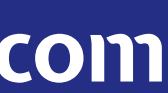

4. Introduceți codul de verificare;

5. Pentru a reîncărca contul, tastați "Continuă".

# Achitarea parțială nu este posibilă.

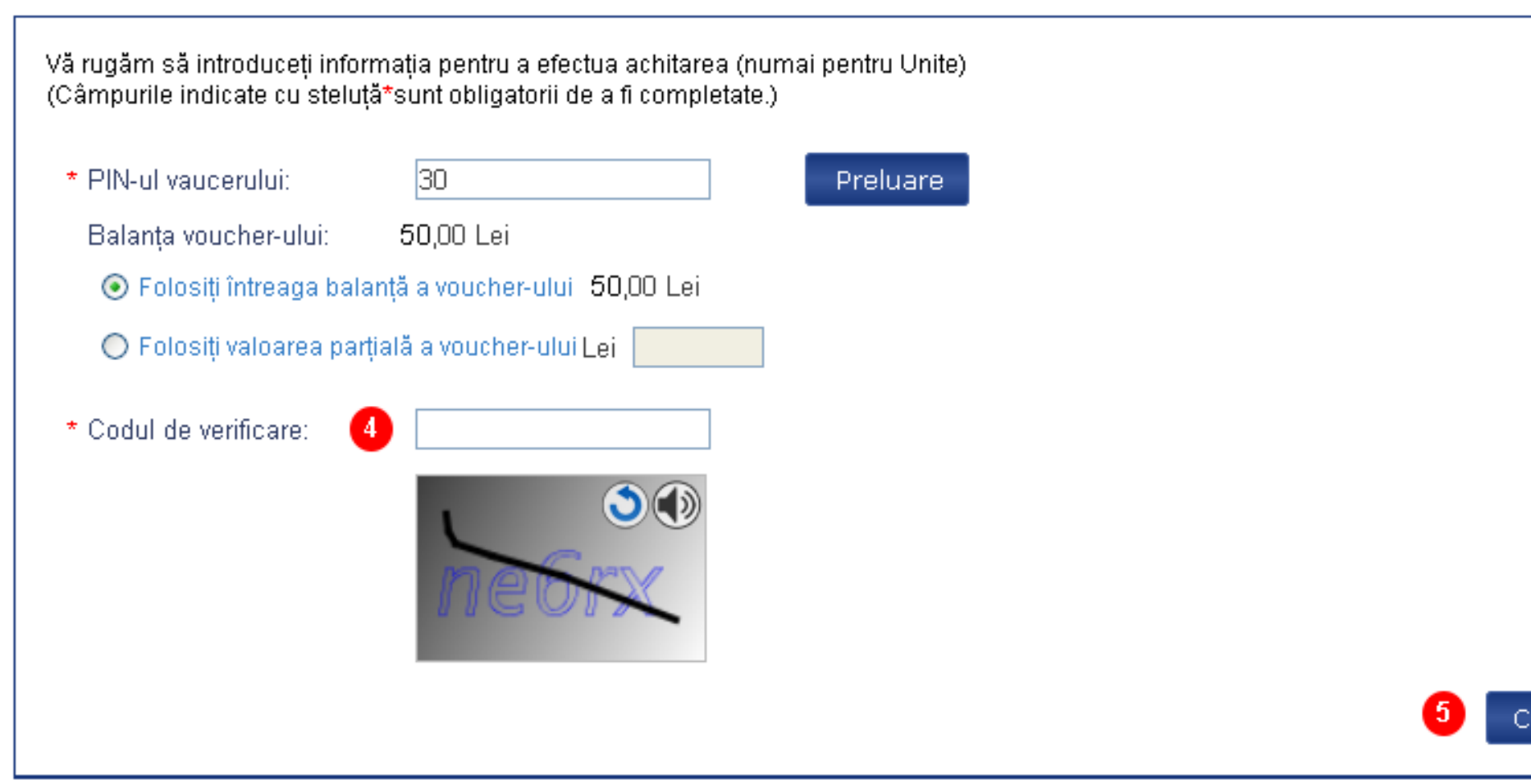

• Să gestionați toată ierarhia Dvs.

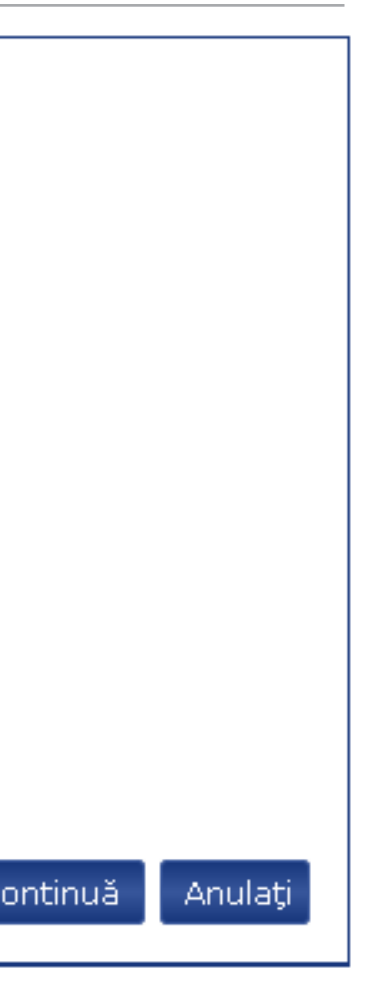

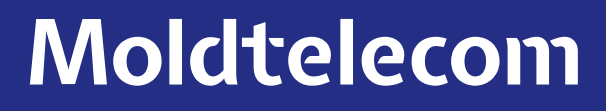

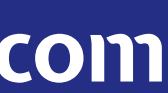

# La alegerea unuia dintre conturile din secțiunea "lerarhia mea", aveți posibilitate:

- Să vizualizați detaliile contului, codurile PIN1, PUK1, limita de credit (dacă se aplică);
- Să vizualizați planul tarifar şi serviciile suplimentare pentru contul ales (In paranteze va fi indicată data activării serviciului):

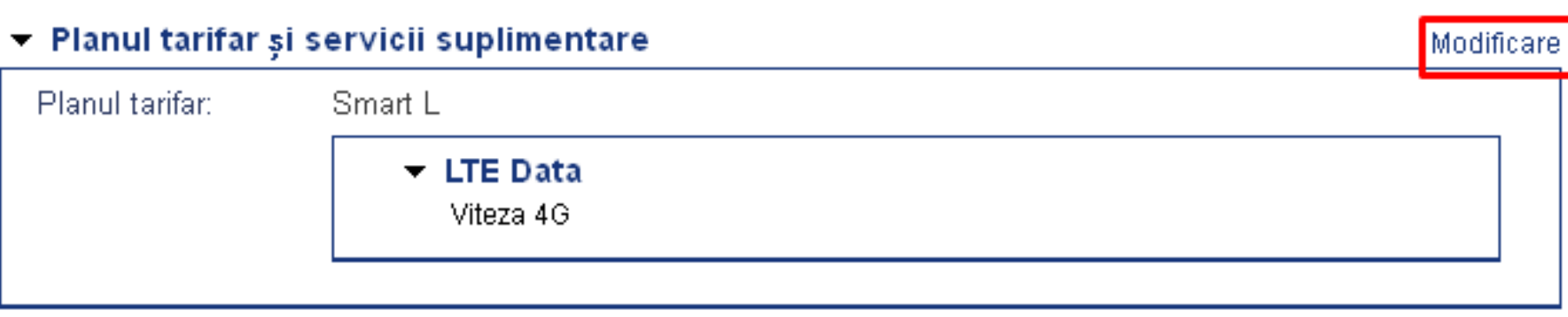

• Tot aici aveți posibilitate să activați servicii suplimentare. Tastați butonul "Modificare", alegeți serviciul pe care doriți să fie activat, bifați şi tastați butonul "OK".

- În cazul în care opțiunea deja a fost activată, tastând butonul "+" şi "OK" opțiunea va fi activată din nou;
- La activarea/dezactivarea opțiunilor (dacă scoateți bifa) recalculul nu se aplică;
- Opțiunile activate de către conturile dintr-o ierarhie vor fi achitate de către titularul contractului (cont facturabil) conform condițiilor de prestare a serviciilor SA Moldtelecom. Descrierea opțiunilor o găsiți aici: http://www.3g.unite.md/servicii\_3g

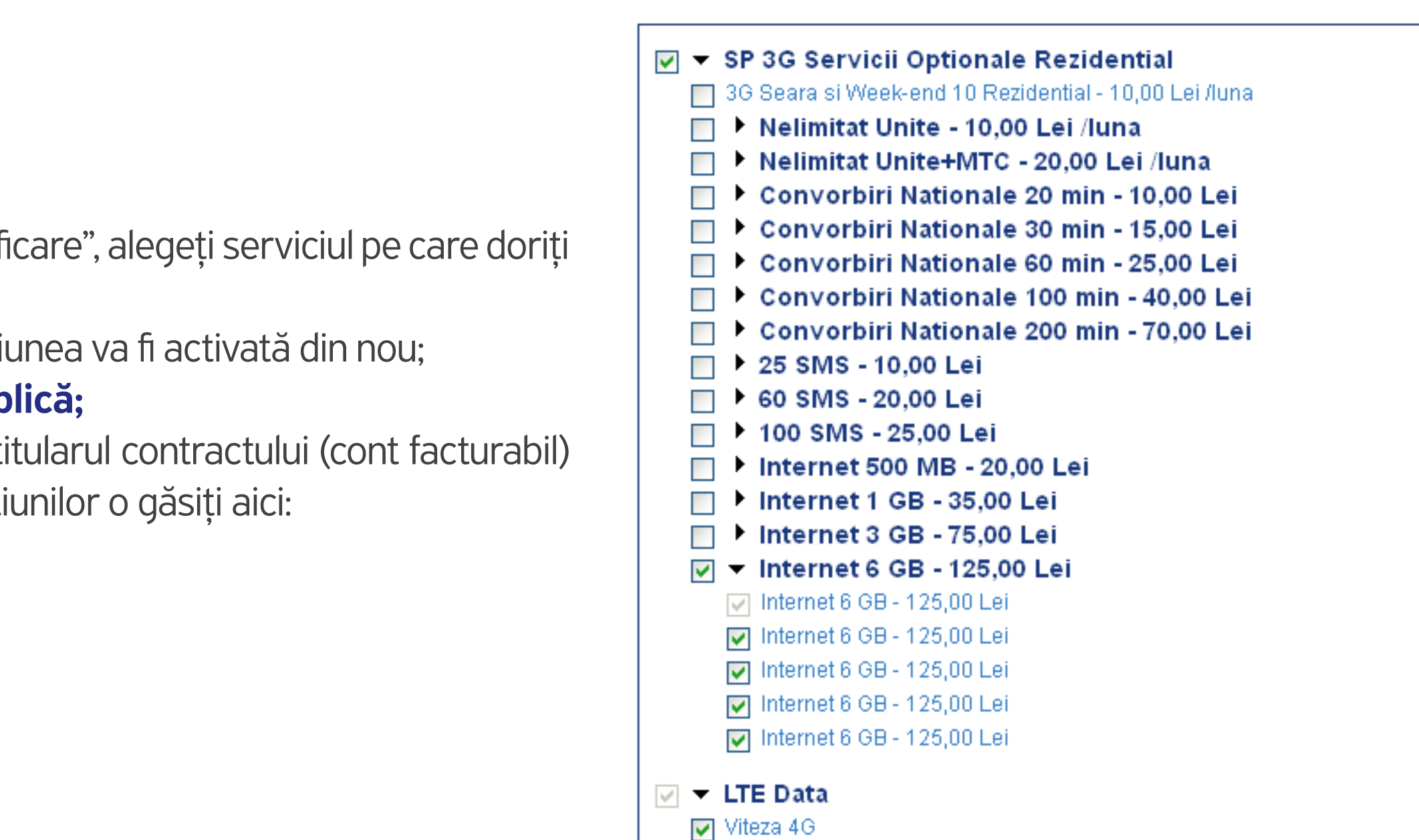

Moldtelecom

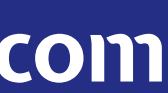

Să schimbați parola pentru "Unite Talk":

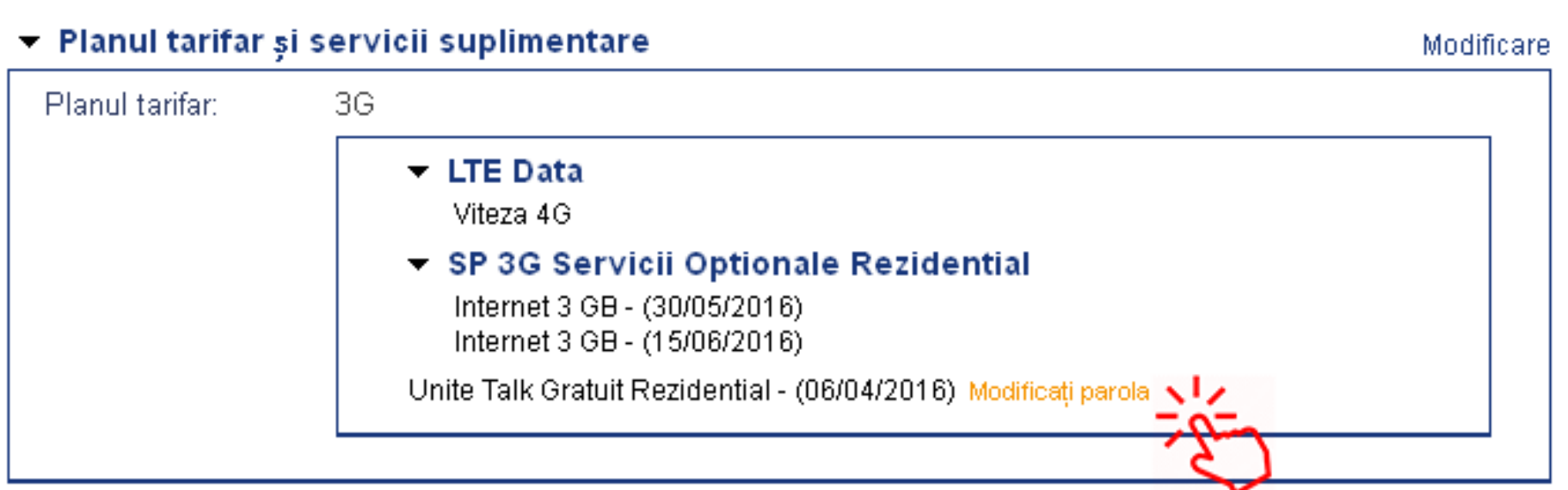

• Să deschideți accesul la serviciul "Contul meu" pentru unul din conturile Dvs, per fiecare cont aparte. În cazul în care veți deschide acces pentru unul din conturile Dvs, contul ales va avea acces numai la informația proprie, nu va vizualiza informații din contul principal şi din alte conturi din ierarhia dată:

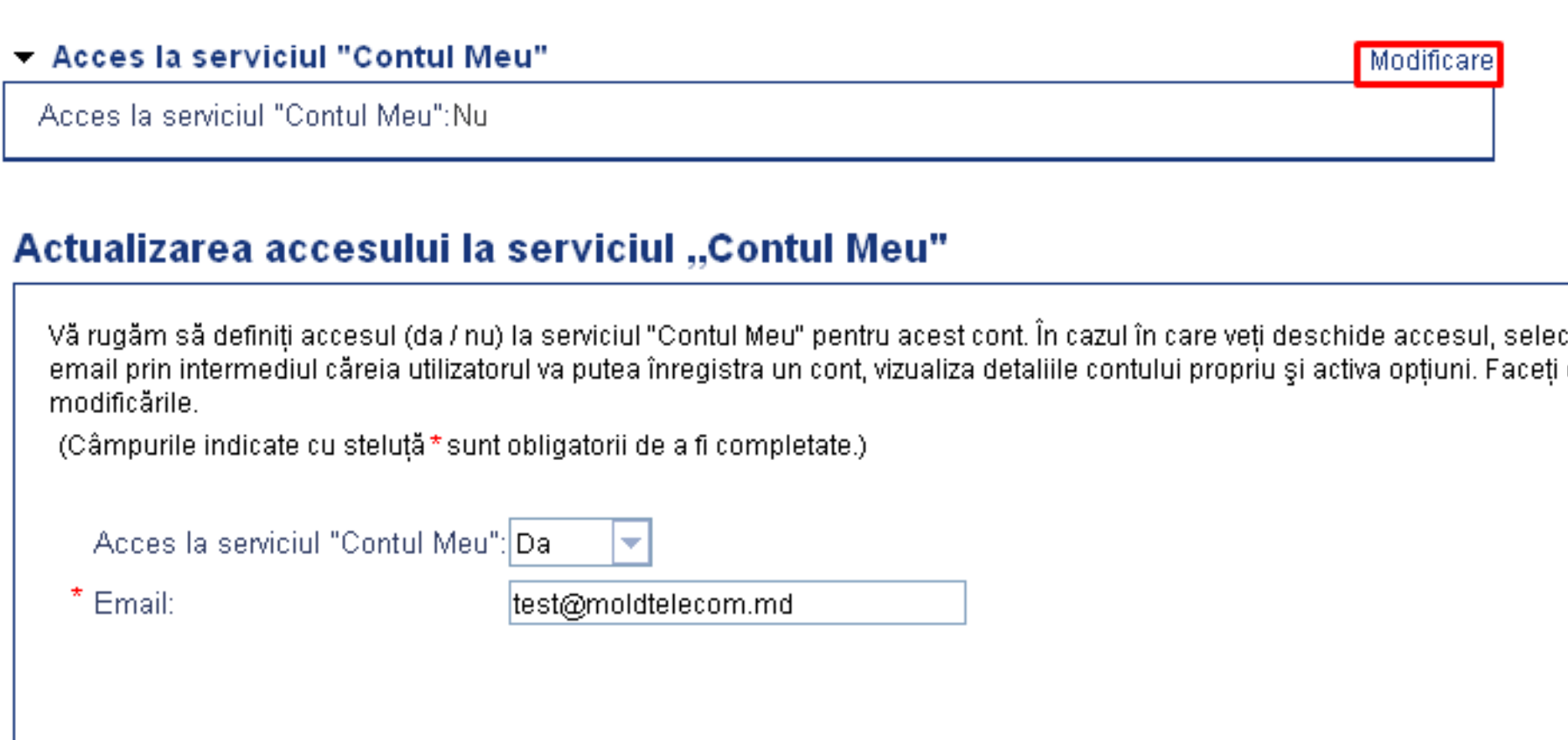

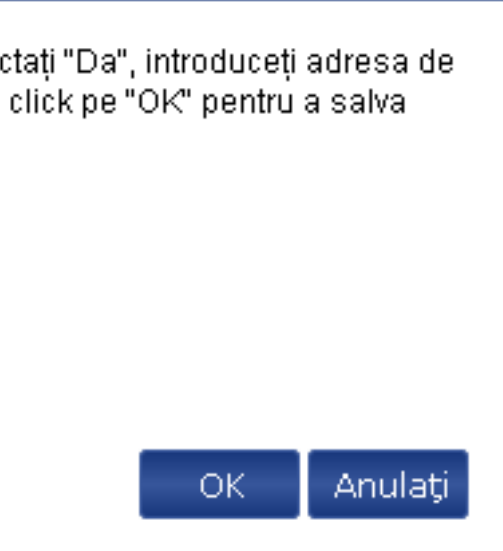

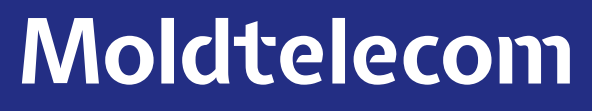

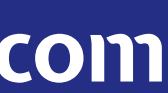

Să vizualizați componența serviciilor - trafic alocat:

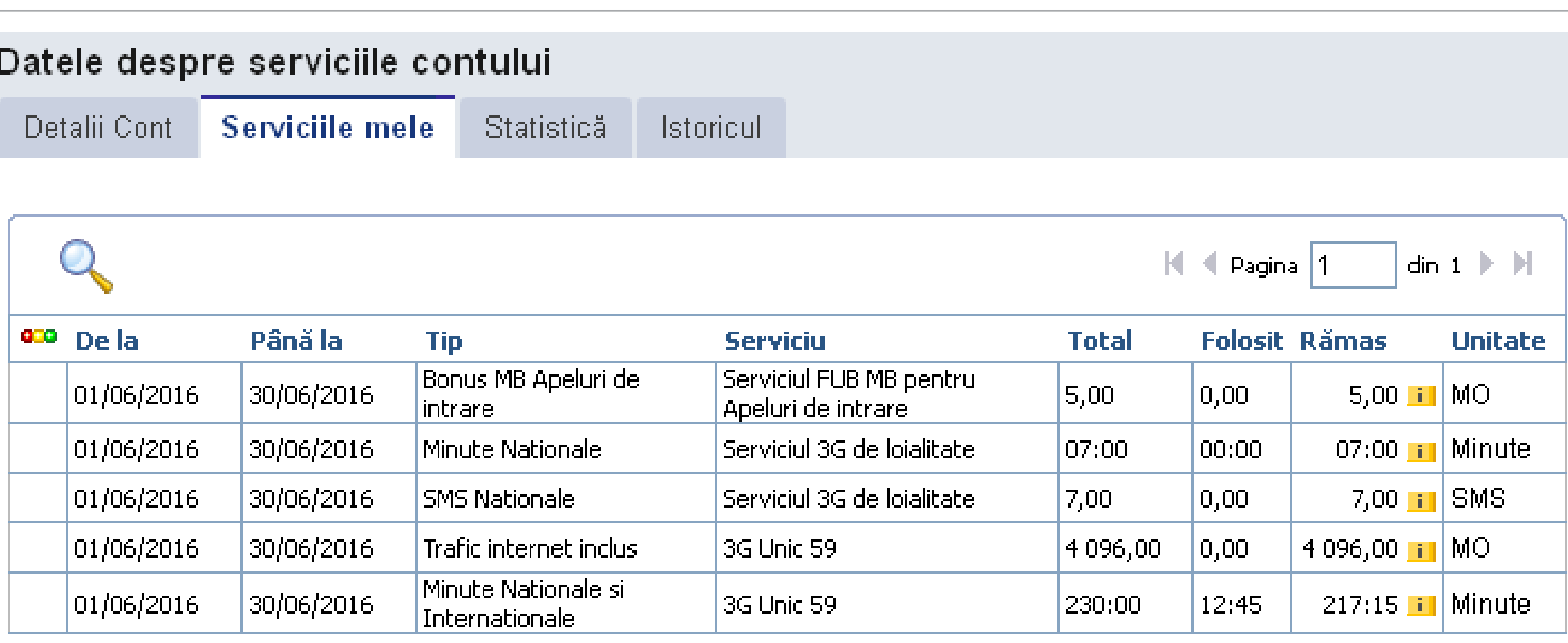

- Să vizualizați statistica utilizărilor făcute timp de 12 luni;
- Să expediați gratuit mesaje "sună-mă", "reîncarcă-mi contul" în limită a 5 sms-uri pe zi;
- Să vizualizați cheltuielile curente (utilizări nefacturate în luna curenta). Se va deschide o pagina noua în PDF:

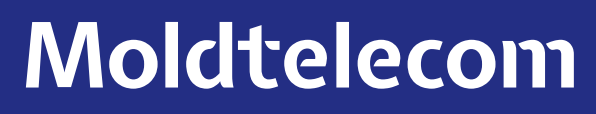

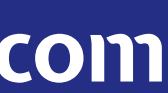

Să vizualizați componența serviciilor - trafic alocat:

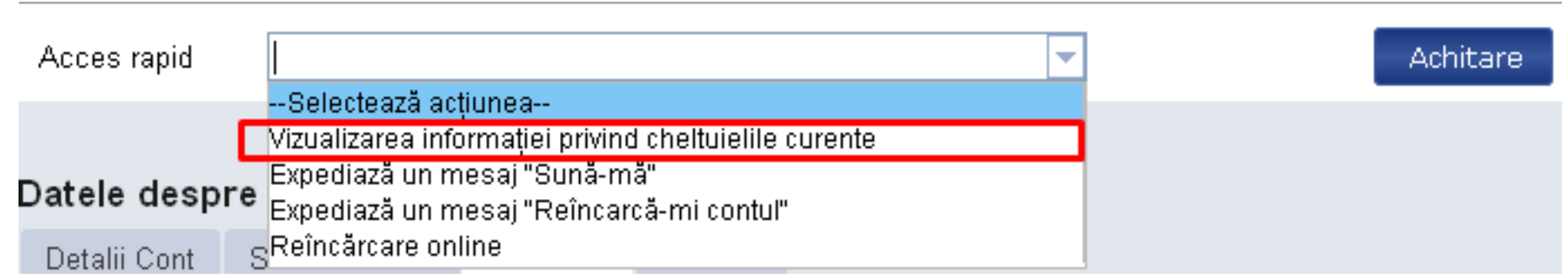

• Totodată puteți să schimbați parola şi întrebarea de securitate.

În cazul în care apar dificultăți de utilizare apelați Serviciul Suport Clienți la numărul 1181 – pentru persoanele fizice și la numărul 11855 – pentru persoanele juridice.

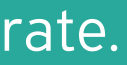

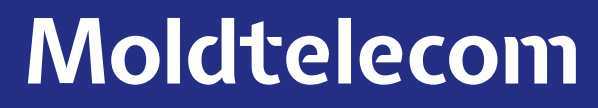

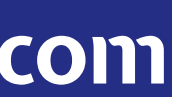